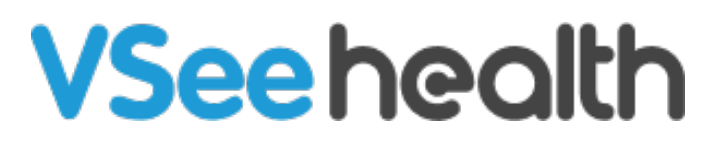

[Knowledgebase](https://help.vsee.com/kb) > [VSee Messenger \(Providers and Patients\)](https://help.vsee.com/kb/vsee-messenger-providers-and-patients) > [How to Check Your VSee](https://help.vsee.com/kb/articles/how-to-check-your-vsee-messenger-version) [Messenger Version](https://help.vsee.com/kb/articles/how-to-check-your-vsee-messenger-version)

How to Check Your VSee Messenger Version Jay-Ileen (Ai) - 2024-02-13 - [VSee Messenger \(Providers and Patients\)](https://help.vsee.com/kb/vsee-messenger-providers-and-patients)

To ensure that you receive timely updates, support, and security patches, it is important to keep your VSee Messenger version up to date.

Follow the steps below to check the version of your app:

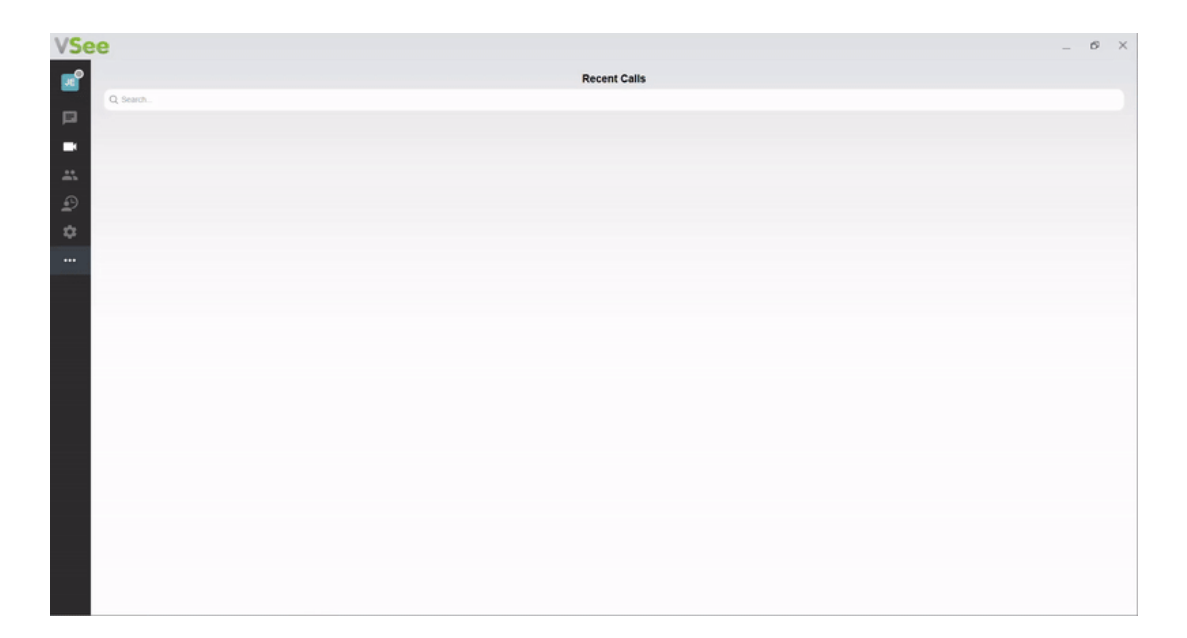

- 1. Click on the **3 dots** or the **ellipsis**.
- 2. Select **Help**.
- 3. Click on **About VSee**.

You will see a pop-up window showing your current version of VSee Messenger.

If you're not using the latest version, make sure to upgrade to the latest version by clicking [here.](https://vsee.com/download)

Need more assistance? Send us an email at [help@vsee.com](mailto:help@vsee.com) or check out the [Help s](https://help.vsee.com/kb/articles/401)ection under the Profile Menu of your VSee Clinic.

Tags

[app version](https://help.vsee.com/search/labels/all/app%20version) [check version](https://help.vsee.com/search/labels/all/check%20version) [How to Check Your VSee Messenger Version](https://help.vsee.com/search/labels/all/How%20to%20Check%20Your%20VSee%20Messenger%20Version) [version](https://help.vsee.com/search/labels/all/version) [vm version](https://help.vsee.com/search/labels/all/vm%20version)